## **Przewodnik przygotowania platform RB411 i RB433 do instalacji systemu RadioOS przy użyciu połączenia szeregowego**

- **Kolejne kroki do wykonania będą oznaczone niebieską kropką**
- **Ważne informacje i uwagi będą oznaczone czerwoną kropką i pogrubieniem**

Proces przebiega w następujących etapach:

- 1. Uruchomienie portu szeregowego w komputerze.
- 2. Aktualizacja programu ładującego
- 3. Konfiguracja programu ładującego w celu użycia protokołu BOOTP.

## **1. Uruchomienie portu szeregowego w komputerze.**

Do połączenia szeregowego potrzebny jest kabel null modem i port szeregowy w komputerze. W przypadku braku portu szeregowego można zastosować przejściówkę USB - RS232.

W celu upewnienia się jaki numer został przypisany do portu szeregowego przez system operacyjny przejdź do właściwości systemu i kliknij przycisk "Menedżer urządzeń".

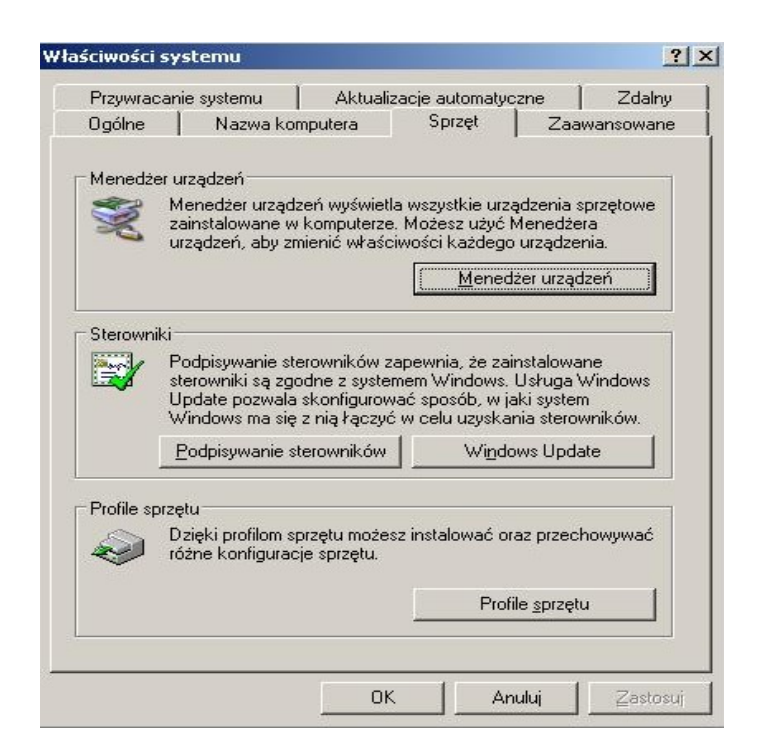

**•** Na liście urządzeń rozwiń "Porty (COM i LPT)". Zlokalizuj port szeregowy i zwróć uwagę na numer portu. W poniższym przykładzie zastosowana została przejściówka USB-RS232 widoczna w systemie jako "COM8".

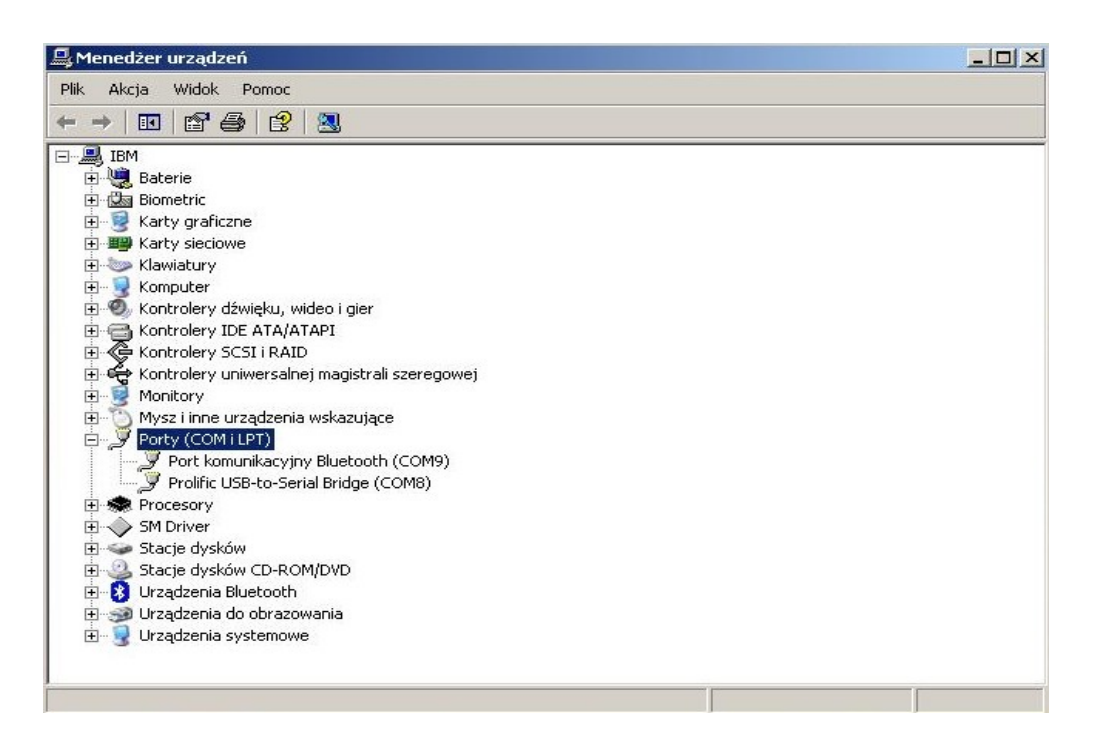

We właściwościach portu szeregowego upewnij się, że wybrane są ustawienia jak na ekranie poniżej.

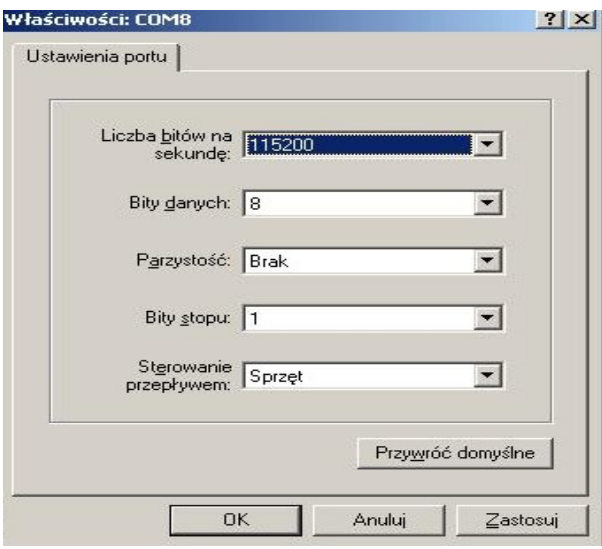

## **2. Aktualizacja programu ładującego**

Aktualizacji programu ładującego można dokonać z poziomu systemu MikroTik RouterOS. Zalecana jest wersja 4.5 lub nowsza.

Uruchom program HyperTerminal i utwórz nowe połączenie, wpisując dowolną nazwę.

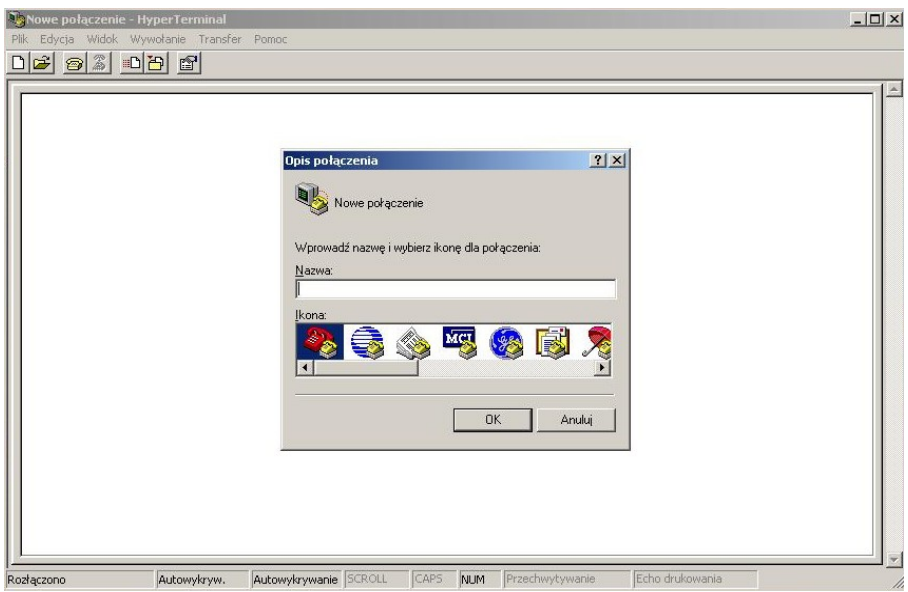

W polu "Połącz wybierając" wybierz prawidłowy numer portu szeregowego w komputerze.

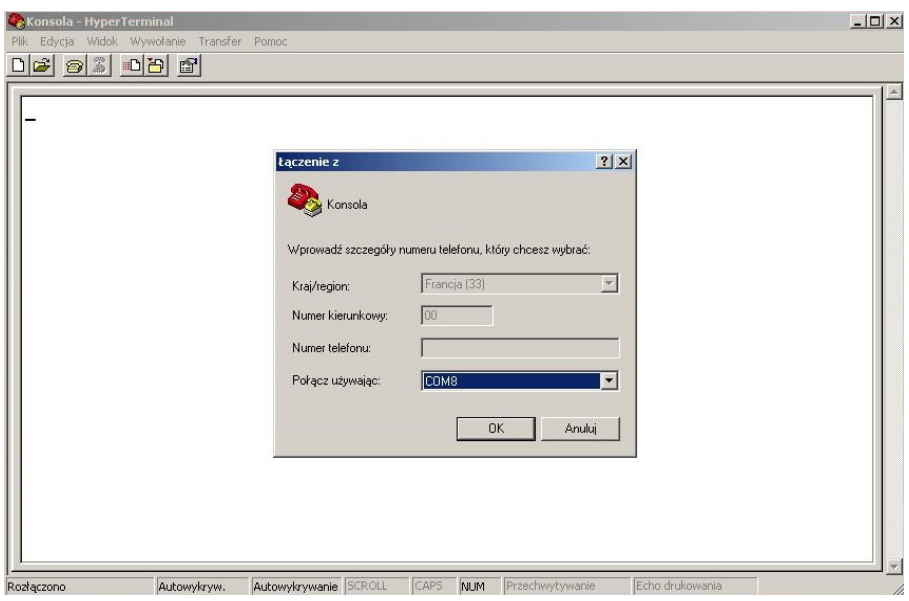

Połącz kablem null-modem platformę z komputerem i uruchom ją. Poczekaj na zgłoszenie się systemu i zaloguj się. Domyślnie login to "admin", a hasło jest puste.

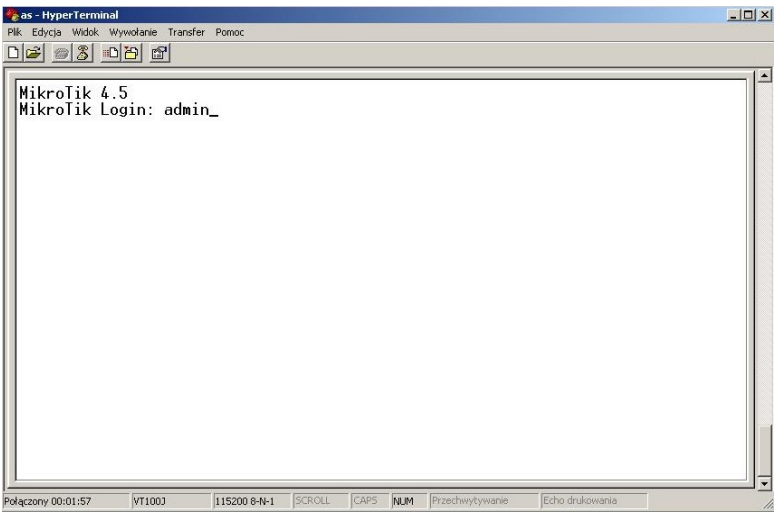

Po pomyślnym zalogowaniu pokaże się powitanie systemu. W celu aktualizacji programu ładującego wpisz "system routerboard upgrade", wciśnij Enter i potwierdź polecenie wpisując literę "y".

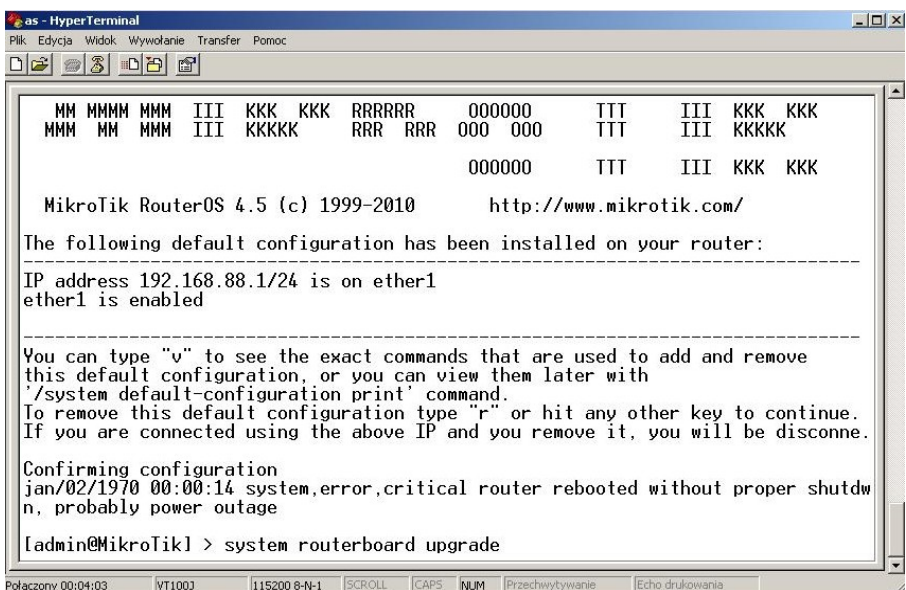

Poczekaj na zakończenie aktualizacji i na komunikat o powodzeniu operacji.

## **3. Konfiguracja programu ładującego w celu użycia protokołu BOOTP.**

Ostatnim krokiem jest zmiana konfiguracji bootloadera, aby możliwe było załadowanie systemu operacyjnego przez sieć za pomocą protokołu BOOTP.

Przy aktywnym połączeniu szeregowym (zob. punkt 2 instrukcji) uruchom ponownie platformę i po zgłoszeniu RouterBOOT wciśnij dowolny klawisz w ciągu 2 sekund. Jeśli nie zdążysz pojawi się komunikat o ładowaniu systemu i należy spróbować jeszcze raz.

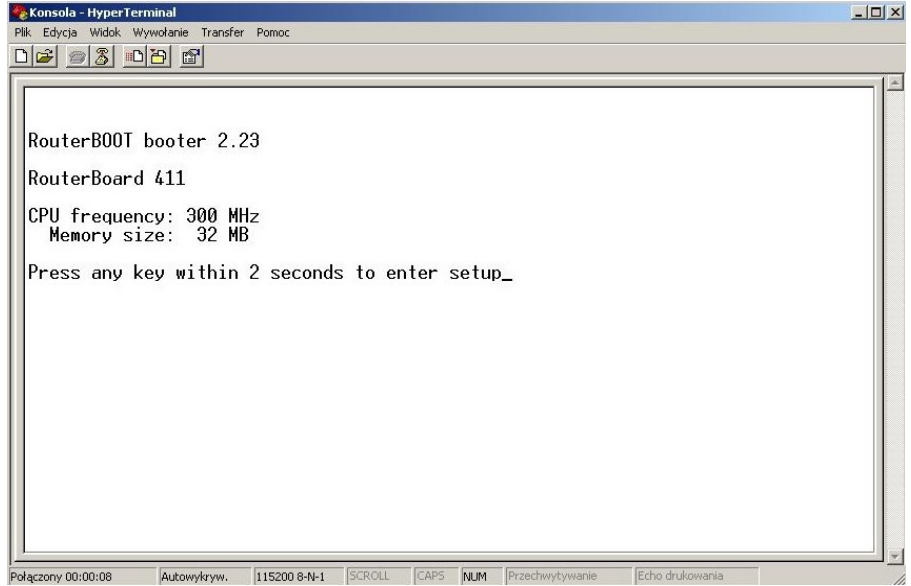

Po poprawnym uruchomieniu konfiguracji programu ładującego wciśnij klawisz "o" ("boot device").

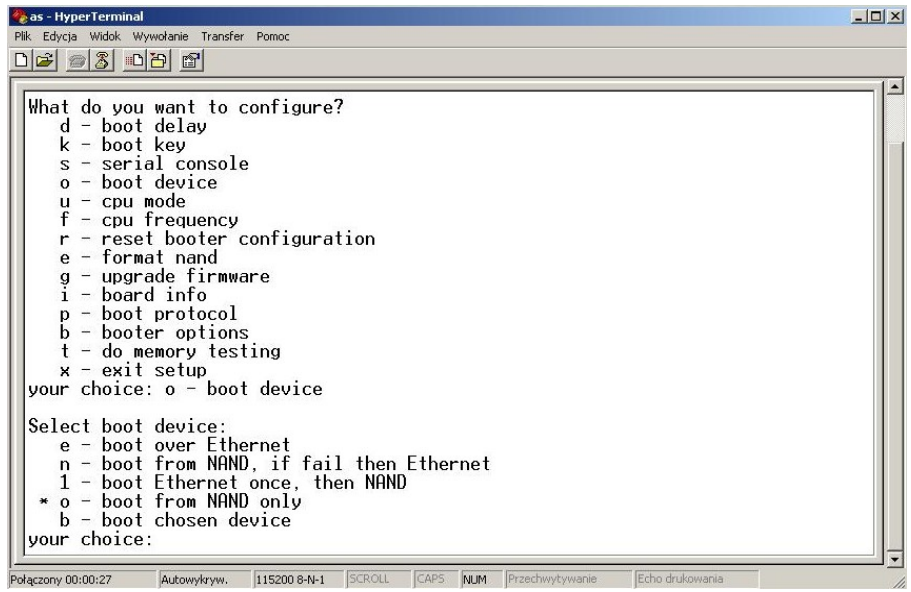

- **·** Wciśnij "e" ("boot over Ethernet"), a następnie "x" aby powrócić do głównego menu.
- Wciśnij "p" ("boot protocol"), a następnie "1" ("bootp protocol").

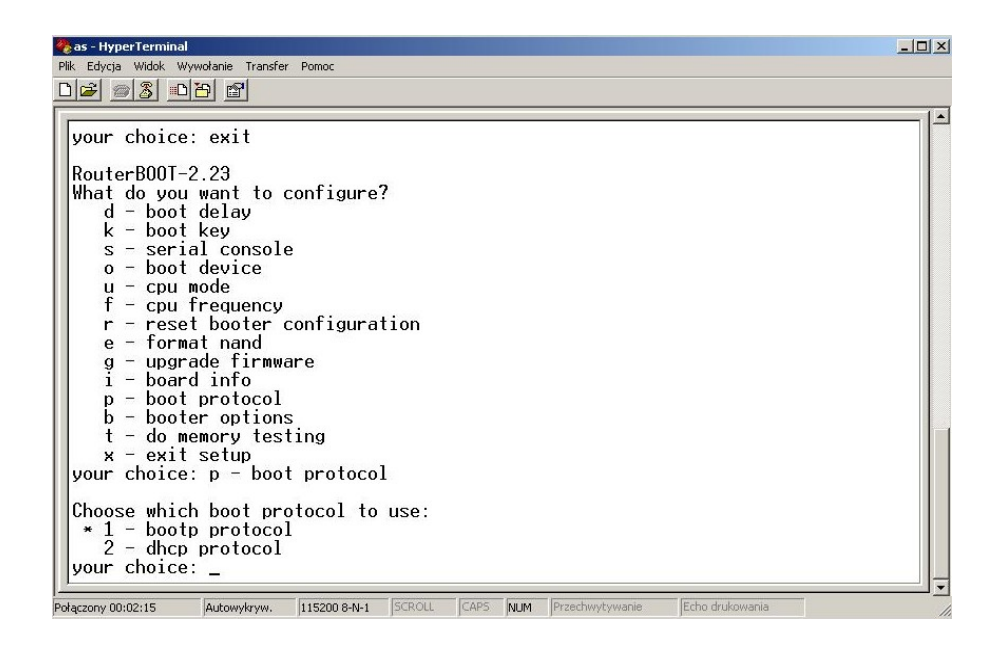

**O** Dwukrotnie wciśnij "x", aby wyjść z konfiguracji programu ładującego. Platforma jest gotowa do zainstalowania nowego systemu wg instrukcji instalacji i rejestracji RadioOS.